## Segédlet

"Tagi kölcsön igénylőlap online ügyintézéshez" a honlapunkról elérhető, melyet kitöltve legyen kedves elmenteni.

A https://magyarorszag.hu/szuf\_avdh\_feltoltes weboldal megnyitása, ahol az alábbi lépésekkel könnyedén és gyorsan létre tudja hozni a hiteles aláírást.

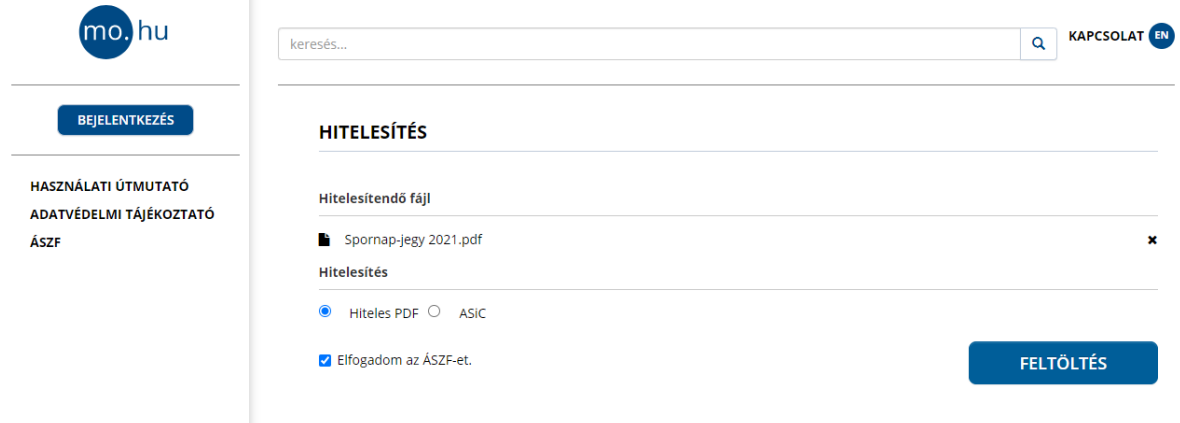

Fájl kiválasztása kapcsán az előzőekben elmentett tagi kölcsön igénylőlapot kell beilleszteni.

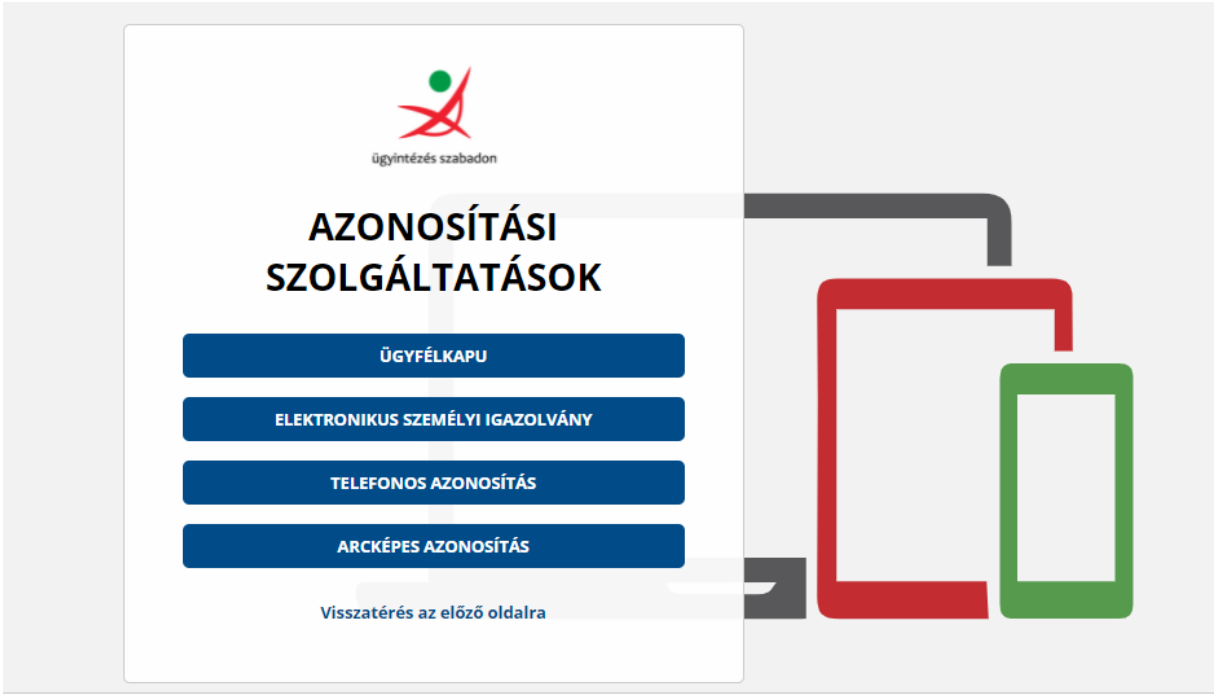

Ügyfélkapu lehetőségét szükséges kiválasztani.

Majd a jelszavak beírásával be kell jelentkezni.

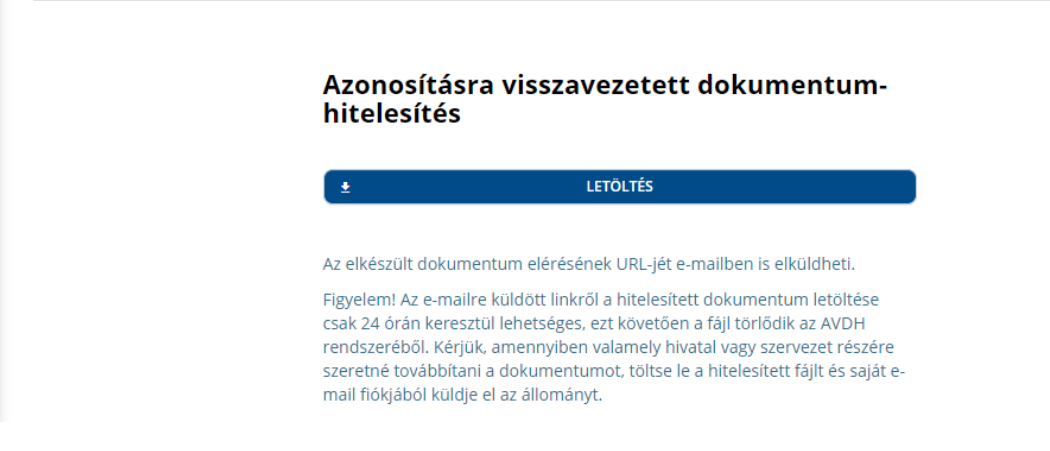

A letöltést kiválasztva elkészül a hitelesítés.

Majd a lementett dokumentumot kérnénk elküldeni e-mailben a [nyugdijpenztar.hu@generali.com,](mailto:nyugdijpenztar.hu@generali.com)

[nyugdijpenztar.hu@hu.generali.com](mailto:nyugdijpenztar.hu@hu.generali.com) címekre.